## **תוכנה 1**

תרגול 1: סביבת העבודה ומבוא ל-Java אלכסיי זגלסקי ויעל אמסטרדמר

בירוקרטיה

**אלכסיי זגלסקי**

שעת קבלה: שני ,13:00-14:00 בתיאום מראש משרד: בניין הנדסת תוכנה, חדר 209

### **יעל אמסטרדמר**

שעת קבלה: חמישי ,15:00-16:00 בתיאום מראש משרד: שרייבר 20M

<http://courses.cs.tau.ac.il/software1/1112b> :**אתר הקורס** 

- סביבת המחשוב באוניברסיטה היא Linux
- תנאי קדם: פתיחת חשבון אישי במחשבי האוניברסיטה
	- הנחיות לפתיחת חשבון והכרת סביבת העבודה באתר הקורס.

עוד בירוקרטיה

- נוהל הגשת תרגילים )פרטים מלאים [באתר](http://courses.cs.tau.ac.il/software1/1112b/index.html)(
	- מועד ההגשה
	- שיטת חישוב הציון
		- הגשה באיחור
	- הגשה דרך ה- VirtaulTAU
		- הגשת תרגיל מספר 1
	- תאריך ההגשה נקבע לאחר תום השביתה
		- פרטים באתר

# $Java - f$  הרגוח והרצה ל-Java

גרסת ה-Java שעמה נעבוד:

[Java SE \(Standard Edition\) 6.0](http://www.oracle.com/technetwork/java/javase/downloads/index.html)

חבילת סביבת ההרצה:

JRE (Java Runtime Environment) that includes:

- **JVM (Java Virtual Machine)**
- Standard Class Library

```
 חבילת ערכת הפיתוח:
```
הורדה ותיעוד ב-

JDK (Java Development Kit) that includes:

- JRE
- Command line tools: compiler, debugger etc.

<http://www.oracle.com/technetwork/java/javase/downloads/index.html>

# סביבת פיתוח שלובה

- **IDE** = Integrated Development Environment
	- סביבה המשלבת רכיבי/כלי פיתוח עצמאיים:
		- עורך טקסט )editor)
		- סייר הקבצים )browser)
			- )compiler( מהדר
			- סביבת זמן ריצה )JRE)
		- מנפה השגיאות )debugger)
			- ועוד...

### **Eclipse** – ה- IDE בו נשתמש בקורס.

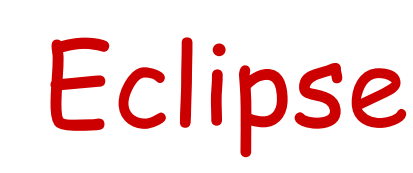

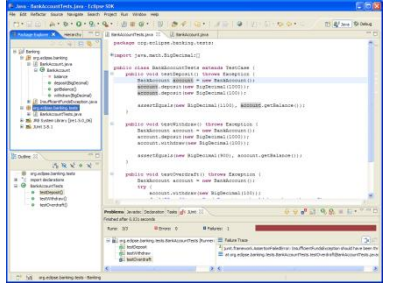

- IDE המתאים גם לפיתוח תוכנה ב Java
- ניתן להתקנה ב- Linux, Windows ועוד
- דורש התקנה בנפרד של JRE( או JDK)
	- [www.eclipse.org](http://www.eclipse.org/) :הבית אתר
- הורדת התוכנה כקובץ zip( הוראות התקנה ב-[הכרת סביבת](http://courses.cs.tau.ac.il/software1/1112a/misc/system_handouts.pdf)  [המחשוב](http://courses.cs.tau.ac.il/software1/1112a/misc/system_handouts.pdf) באתר הקורס(
	- אוסף גדול של מאמרים
	- הכרות: [דפי עבודה ללימוד Eclipse](http://www.cs.tau.ac.il/courses/software1/1112a/misc/eclipse_handouts.pdf) באתר הקורס
	- דוגמא: פיתוח והרצת תכנית "World Hello "ב Eclipse
- הסבר מפורט לגבי השמשת סביבת העבודה מהבית: <http://courses.cs.tau.ac.il/software1/1112b/misc/workenv.pdf>

## טיפוסי השפה

- **טיפוסים יסודיים )פרימיטיביים(**: 8 טיפוסים מוגדרים בשפה שמיועדים להכיל ערכים פשוטים:
	- **byte, short, int, long** :שלמים מספרים
		- **float, double** :ממשיים מספרים
			- **char** :תווים
			- ערכים בוליאנים: **boolean**
- **טיפוסי הפנייה**: טיפוסים מורכבים היכולים גם להכיל מידע וגם לספק שרותים )יוסבר בהמשך(
	- המתכנת יכול להגדיר טיפוסי הפנייה חדשים
		- דוגמאות מיוחדות: מחרוזות ומערכים

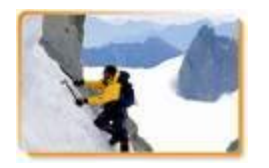

## הטיפוסים הפרימיטיביים

- בזיכרון המחשב נשמר המידע בפורמט בינארי
	- **סיבית** )bit): ספרה בינארית )'0' או '1'(
	- **בייט (**octet, byte): קבוצה של 8 סיביות

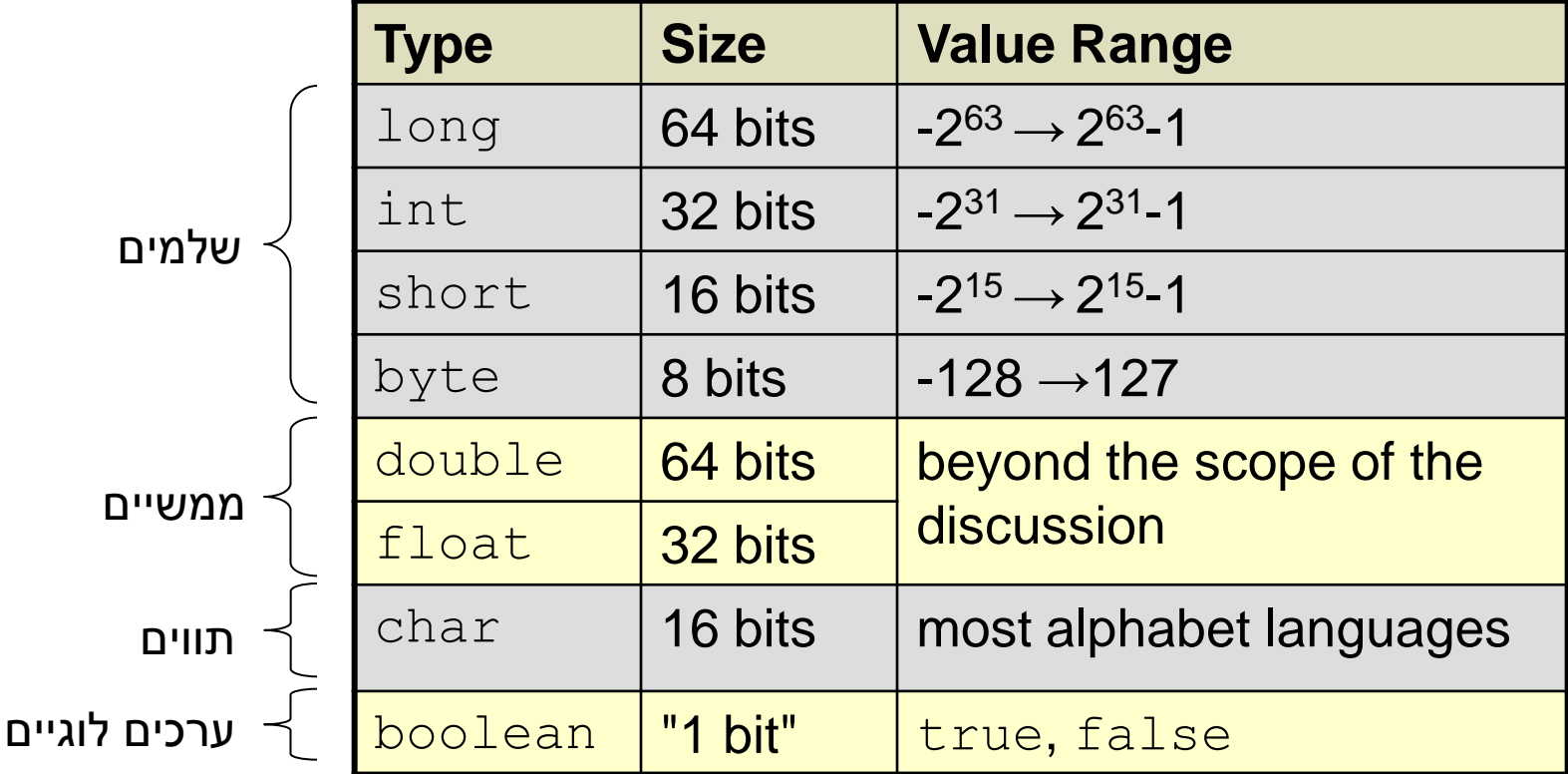

טיפוסים לא פרימיטיביים

- ישנם אלפי טיפוסים לא פרימיטיביים בספריה התקנית של Java.
	- Java API (Application Programming :תיעוד Interface)

<http://download.oracle.com/javase/6/docs/api/>

אנו כמתכנתים ניצור טיפוסים לא פרימיטיביים נוספים

∎ דוגמאות: מערכים, מחרוזות (String)

הפניה )reference): משתנה מטיפוס שאינו פרימיטיבי

**String myString = "Hello World"**

מחרוזות

### אופרטור שרשור:

- **"Hello " + "World"** is "**Hello World**"
- "**19**" **+ 8 + 9** is **"1989"**

דוגמאות לפונקציות מהמחלקה String:

```
String str1 = "Hello";
char c = str1. charAt(0); \sqrt{c} == 'H'String str2 = str1.toUpperCase();
// str2 == "HELLO"
int strLength = str1.length();
                                        // i == 5
```
עוד ב-

<http://download.oracle.com/javase/6/docs/api/java/lang/String.html>

המרה למספרים

- **Long.parseLong**
- **Integer.parseInt**
- **Short.parseShort**
- **Byte.parseByte**
- **Double.parseDouble**
- **Float.parseFloat**
- **Boolean.parseBoolean**

```
public static void main(String[] args){
       int i = Integer.parseInt("1");
       double d = Double.parseDouble("-12.45e2");
}
                                                   // d==-1245.0
                                                   // i==1
```
איך נדע...?

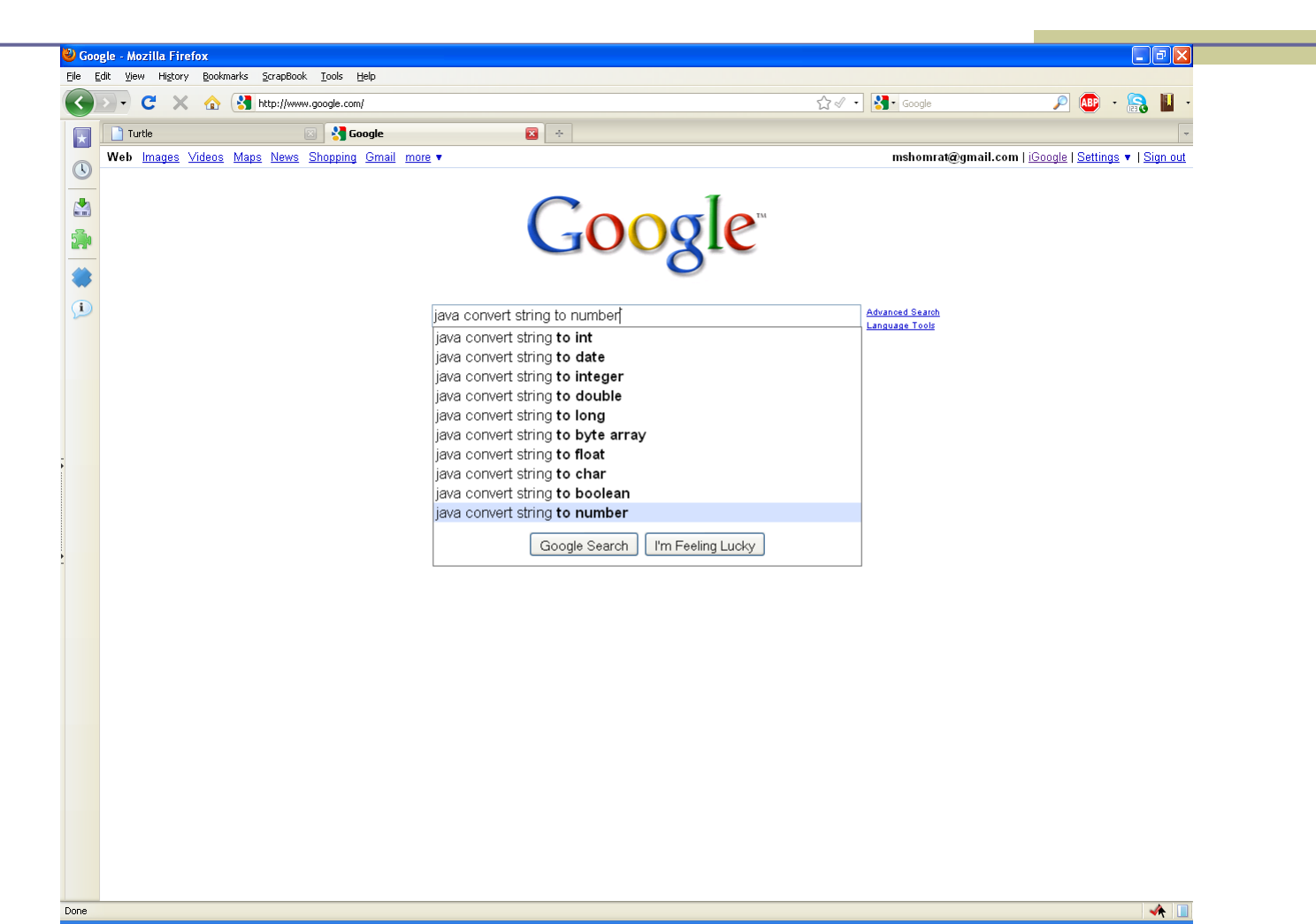

### והתשובה

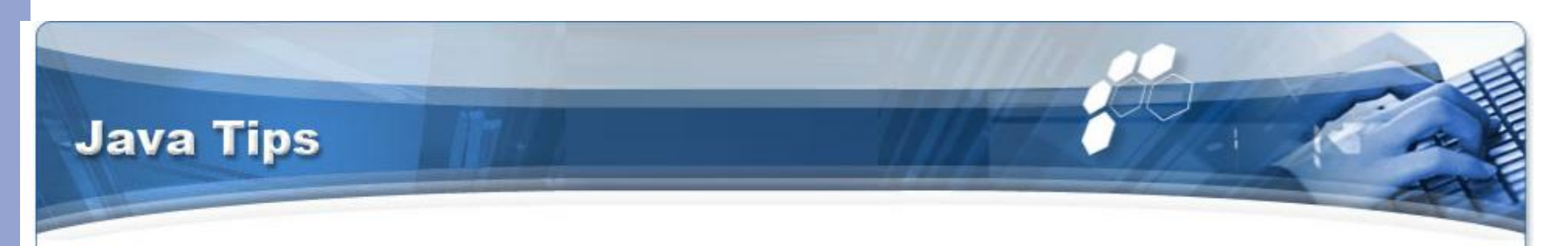

#### Home + Java SE Tips

**Main Menu** Home Java Tutorials **Book Reviews** Java SE Tips Java ME Tips Java EE Tips Other API Tips Java Applications Java Libraries Java Games Sitemap Java Network

How to convert a string to a number User Rating assess / 118 Poor O O O O Best Rate

This Java tip illustrates a method of converting a string to a number. This tip is very useful for developer who are expecting a number as a input but recieve the number in a string format. Developers may use this code to convert the retrieved string into number format.

byte  $b = Byte.parseByte("123")$ ; short  $s = Short.parseShort("123");$ int i = Integer.parseInt(" $123"$ );  $long 1 = Long.parseLong("123");$ float  $f =$  Float.parseFloat("123.4"); double  $d = Double.parseDouble("123.4e10");$  ⊕

מערכים בקצרה

- מבנה נתונים פשוט
- אוסף של פריטים מאותו טיפוס
	- גישה באמצעות אינדקס
	- נשתמש ב ][ לציין מערך
	- מערך של int בשם odds.

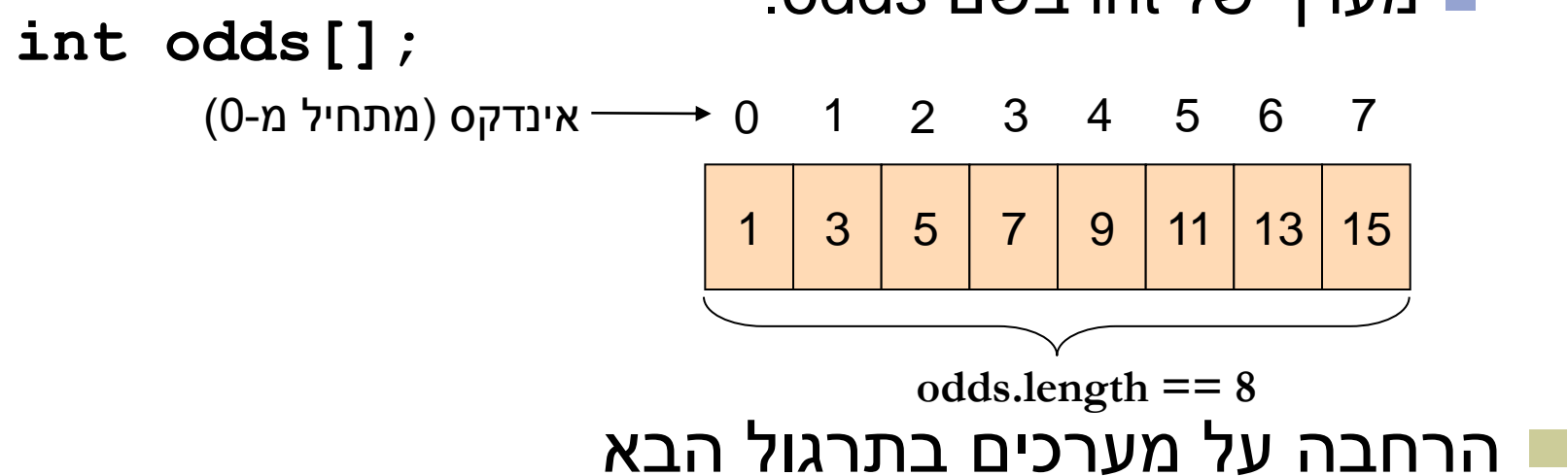

# העברת ארגומנטים לתכנית

**מערך המכיל את הארגומנטים שהועברו לתוכנית עם הרצתה**

**public class MyClass {**

 **}**

**}**

 **public static void main(String[] args) { System.***out***.print(args.length + "\t"); System.***out***.print(args[0] + "\t");**

 **System.***out***.print(args[args.length - 1]);**

### כיצד מעבירים ארגומנטים לתוכנית?

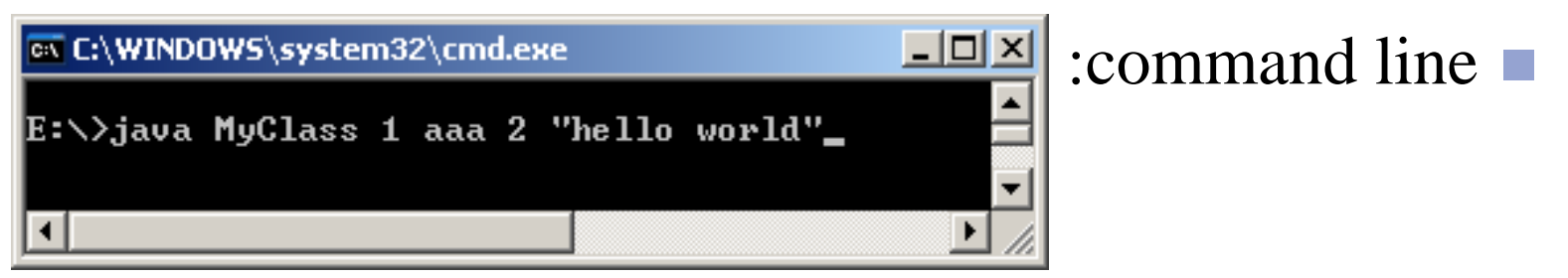

 $Run \rightarrow Run$  Configurations  $\rightarrow$  Arguments : Eclipse

Output: 4 1 hello world

## מחרוזות ותווים

 כתוב תוכנית שמקבלת תו כארגומנט ומדפיסה: את התו את התו העוקב לו

```
public static void main(String[] args){
      char c = args[0].charAt(0);
      char c1 = (char) (c + 1);System.out.println(c + "\t" + c1);
```
**}**

## מחרוזות ותווים

- יכתוב תוכנית המקבלת תו מ-  $\{a,b,...,z\}$  ומדפיסה את ה- Uppercase שלו
	- נחשב את המיקום של התו ב abc ונמיר אותו לאותו תו )אותו מיקום( ב ABC

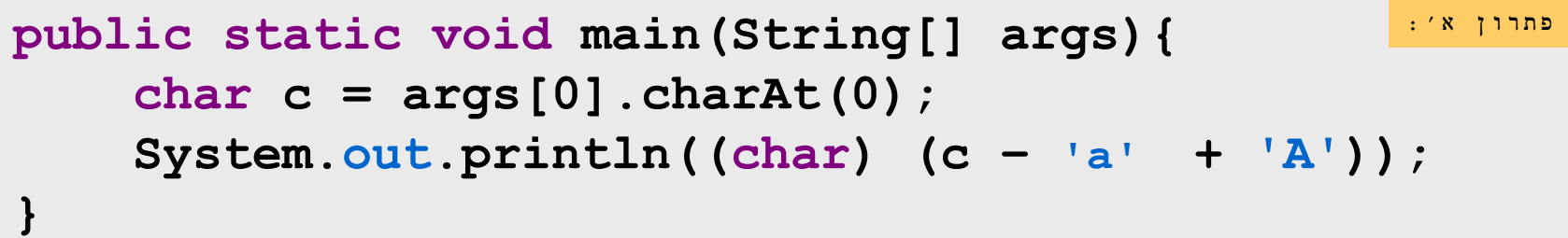

## דרכים נוספות?

#### Google java convert lower case to upper case

Search A

**E** Show options... Web

Results 1 - 10 of

#### Converting a String to Upper or Lower Case (Java Developers ...

Converting a String to Upper or Lower Case. // Convert to upper case String upper = string.toUpperCase(); // Convert to lower case String lower = string. ... www.exampledepot.com/egs/java.lang/UpperLower.html - Cached - Similar -  $\circledcirc$  |  $\overline{\otimes}$  |  $\overline{\otimes}$ 

#### Converting lowercase to uppercase - Java

6 posts - 3 authors - Last post: 10 Feb 2008 Re: Converting lowercase to uppercase. Feb 10th, 2008. Check out the java API: http://java.sun.com/j2se/1.4.2/docs/...Character.html ... www.daniweb.com/forums/thread108555.html - Cached - Similar - O A X

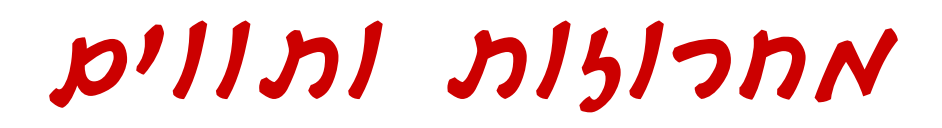

String.toUpperCase() בעזרת

```
Character.toUpperCase() בעזרת 
public static void main(String[] args){
     System.out.println (args[0].toUpperCase());
}
                                                   פתרון ב':
public static void main(String[] args){
     char c = args[0].charAt(0);
     System.out.println(Character.toUpperCase(c));
}
                                                   פתרון ג':
```
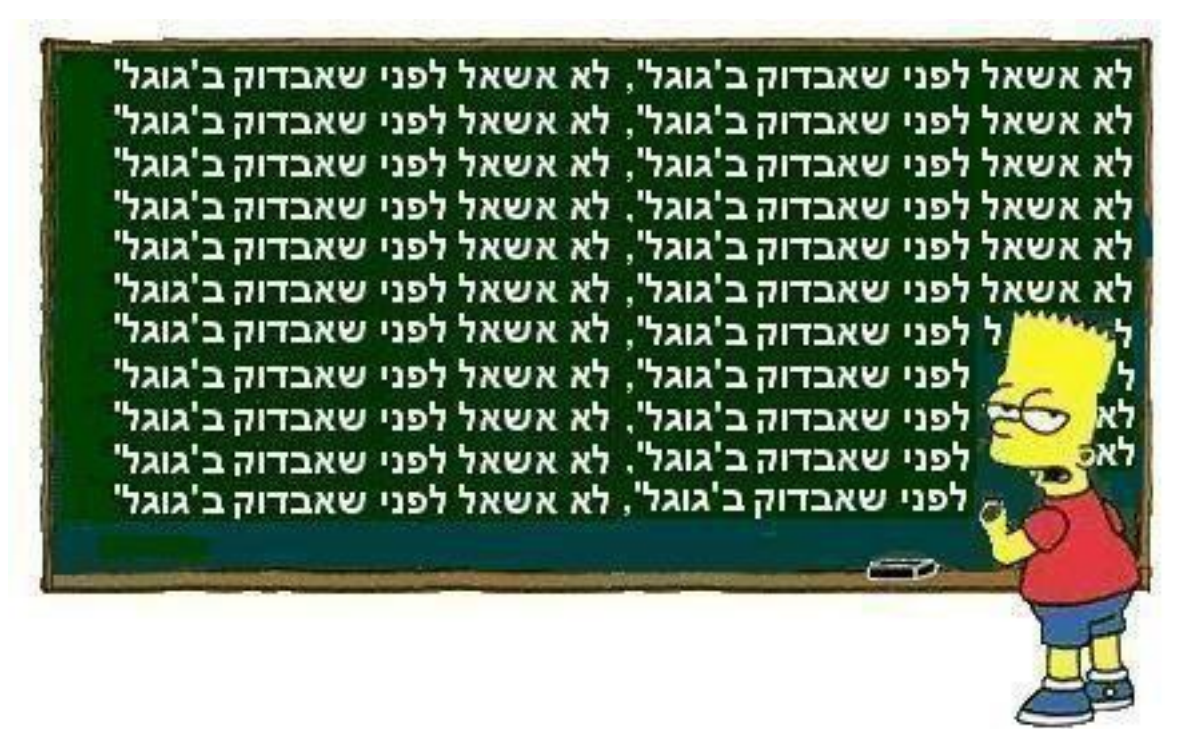

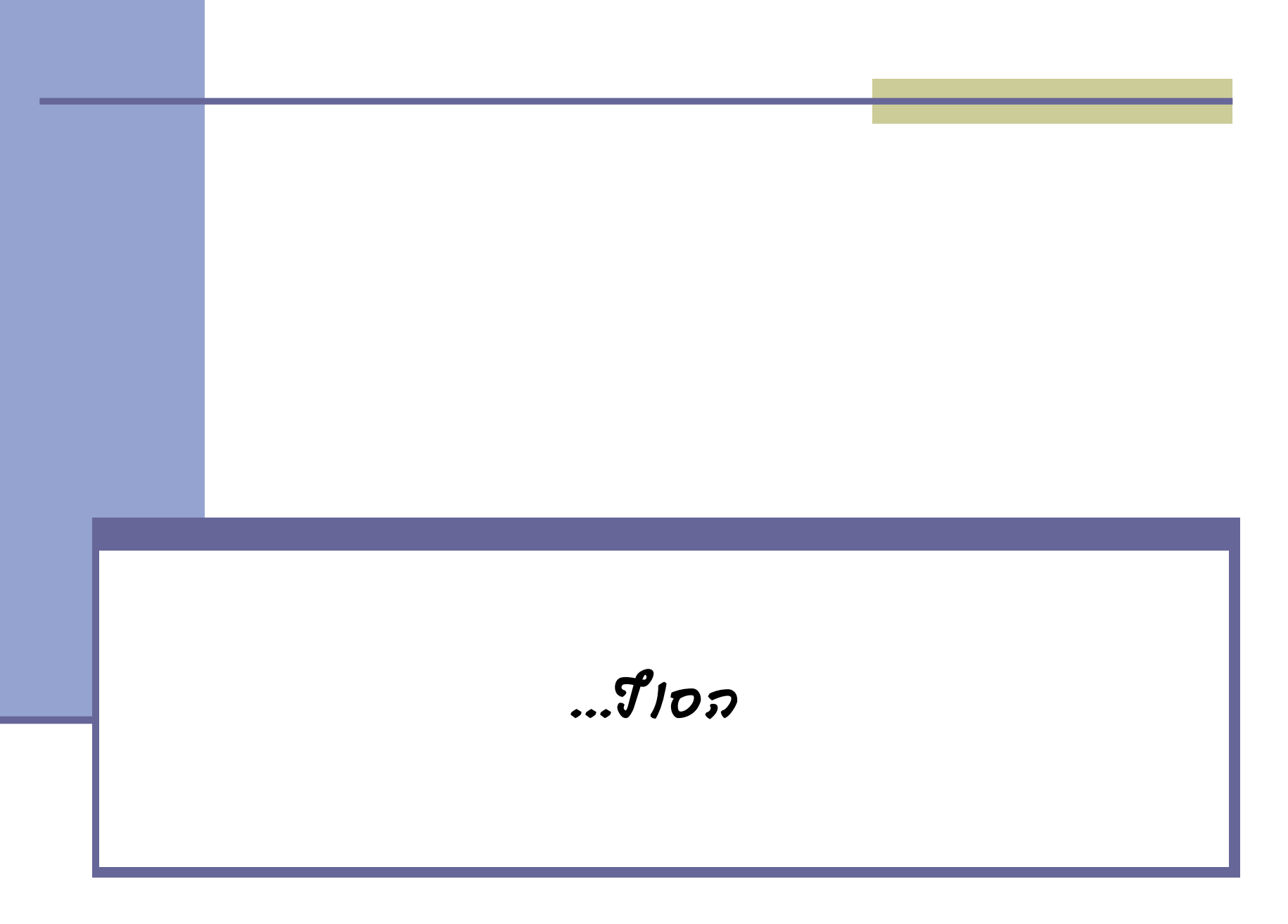